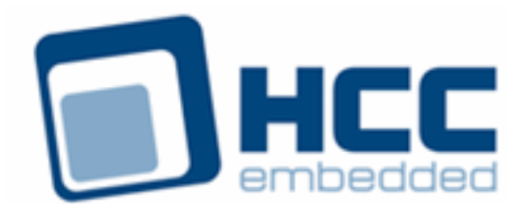

# **exFAT for Linux FUSE User Guide**

Version 1.00

For use with exFAT for Linux FUSE versions 1.01 and above

Exported on 02/13/2019

All rights reserved. This document and the associated software are the sole property of HCC Embedded. Reproduction or duplication by any means of any portion of this document without the prior written consent of HCC Embedded is expressly forbidden.

HCC Embedded reserves the right to make changes to this document and to the related software at any time and without notice. The information in this document has been carefully checked for its accuracy; however, HCC Embedded makes no warranty relating to the correctness of this document.

### **Table of Contents**

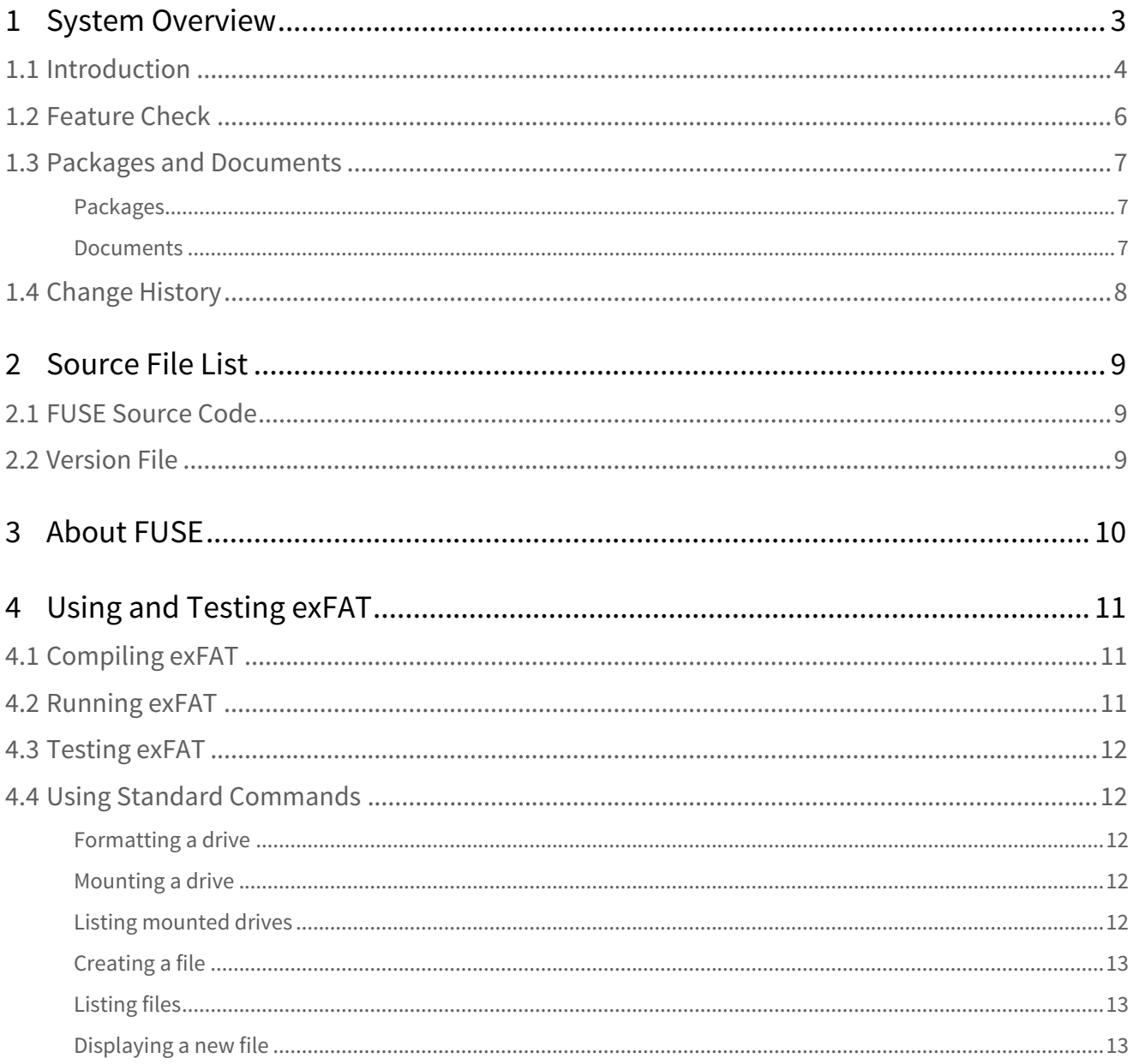

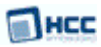

## <span id="page-2-0"></span>**1 System Overview**

This chapter contains the fundamental information for this module.

The component sections are as follows:

- [Introduction](#page-3-0) describes the main elements of the module.
- [Feature Check](#page-5-0) summarizes the main features of the module as bullet points.
- [Packages and Documents](#page-6-0) the Packages section lists the packages that you need in order to use this module. The Documents section lists the relevant user guides.
- [Change History](#page-7-0) lists the earlier versions of this manual, giving the software version that each manual describes.

### <span id="page-3-0"></span>**1.1 Introduction**

This guide is for those who wish to implement HCC's exFAT file system on a Linux system. HCC Embedded's exFAT for Linux uses the standard FUSE (Filesystem in User Space) library.

This product is supplied as source code from which a Linux executable can be built. This executable can then be used to mount an exFAT drive whose files can be accessed like any other files in the system.

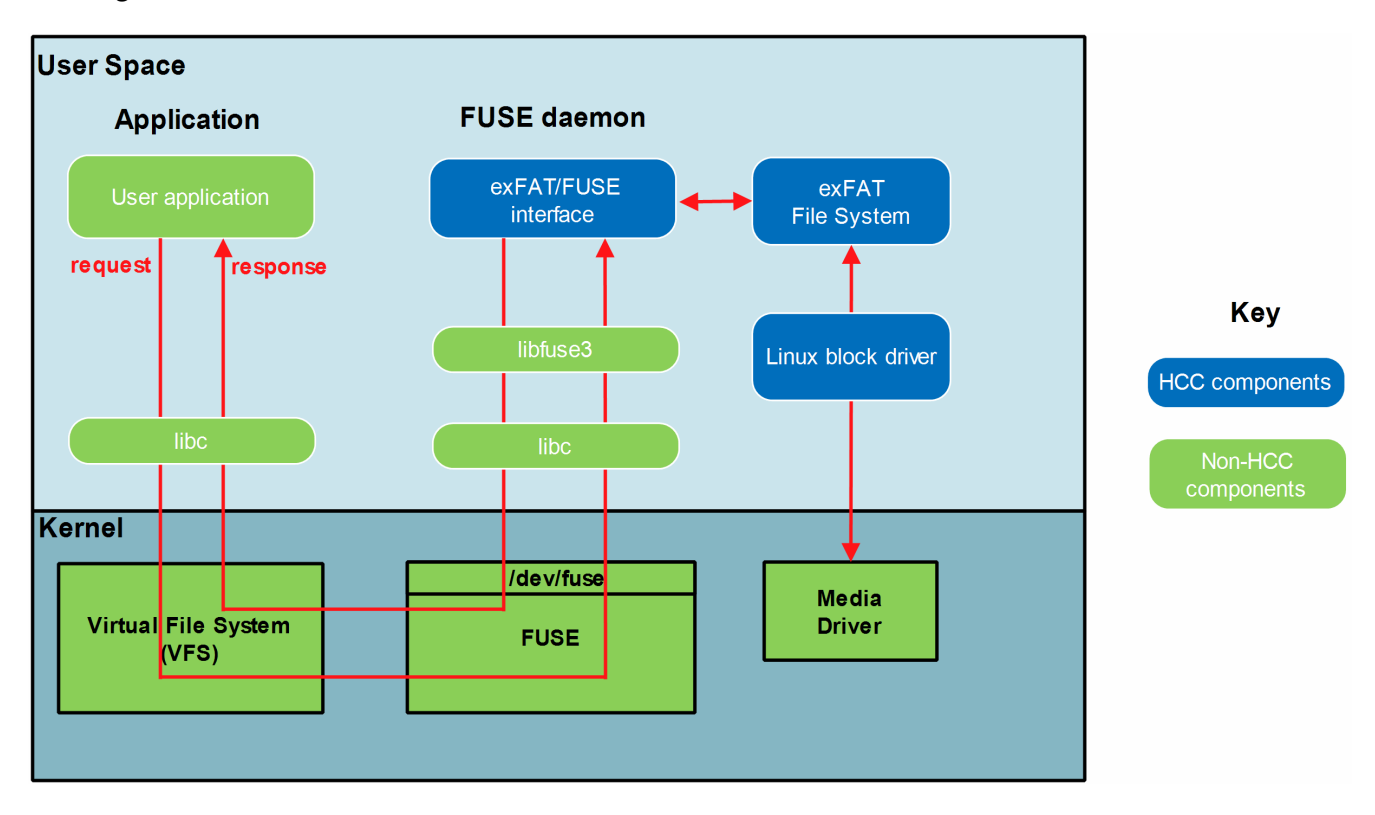

The diagram below summarizes the FUSE architecture.

This shows the three HCC components in blue:

- The exFAT file system.
- The exFAT/FUSE interface this wrapper that provides the interface from FUSE to HCC exFAT.
- The Linux block driver converts the HCC media driver interface to a Linux block media driver.

HCC Embedded is a licensed supplier of exFAT implementations and can provide a full technology and patent license solution for incorporation into customers' devices. This means:

- For those who already have a Microsoft license for exFAT, HCC can supply its exFAT software implementation.
- For those who do not have a Microsoft license for exFAT, HCC can provide a Microsoft-approved license for exFAT and supply its exFAT software implementation.

**Note:** To use this product, the following extra packages are required:

- **fs\_exfat** the HCC exFAT File System. For full details of HCC's exFAT (Extended File Allocation Table) file system, refer to the HCC exFAT File System User Guide.
- **mdriver\_blk\_linux** interfaces HCC media driver specification to Linux block media driver.

#### **Note:**

- HCC offers hardware and firmware development consultancy to assist developers with the implementation of various types of file system.
- Although every attempt has been made to simplify the system's use, developers must have a good understanding of the requirements of the systems they are designing in order to obtain the maximum practical benefits.

### <span id="page-5-0"></span>**1.2 Feature Check**

**\нсс** 

The main features of Microsoft's exFAT are the following:

- Almost unlimited card storage exFAT means devices can handle growing requirements for media file storage, raising capacity from 32 GB to 256 TB.
- Handles vast amounts of media in one directory exFAT can handle more than 100 HD movies, 4000 RAW images, or 60 hours of HD recording in a single directory.
- Interoperability between systems and devices exFAT supports interoperability between many operating systems, so there's no need to keep reformatting files and media.
- Fast transfer speeds file saves on SDXC cards can achieve their full speed of 300 MBps.
- Provides an extensible format this includes parameters that OEMs can define to customize exFAT for specific devices.

The main features of the HCC system are the following:

- Conforms to the HCC Advanced Embedded Framework.
- Designed for integration with both RTOS and non-RTOS based systems.
- Linux FUSE integration available.
- Supports FUSE library version 2.x and FUSE 3.x.
- Multiple instances can be run with multiple volumes, one for each volume used.
- Cache options for optimal performance.
- Code size 32 KB.
- RAM usage >6 KB.
- ANSI 'C'.
- Unicode 16.
- Multiple open files.
- Multiple users of open files.
- Multiple volumes.
- Multi-sector read/write.
- Variable sector sizes.
- Partition handling.
- Handles media errors.
- Test suite.
- Zero copy.
- Re-entrant.
- Boundary alignment offset for the FAT table.
- Boundary alignment offset for the data region.

### <span id="page-6-0"></span>**1.3 Packages and Documents**

#### <span id="page-6-1"></span>Packages

This table lists the packages that need to be used with this module, and also optional modules that may interact with this module, depending on your system's design:

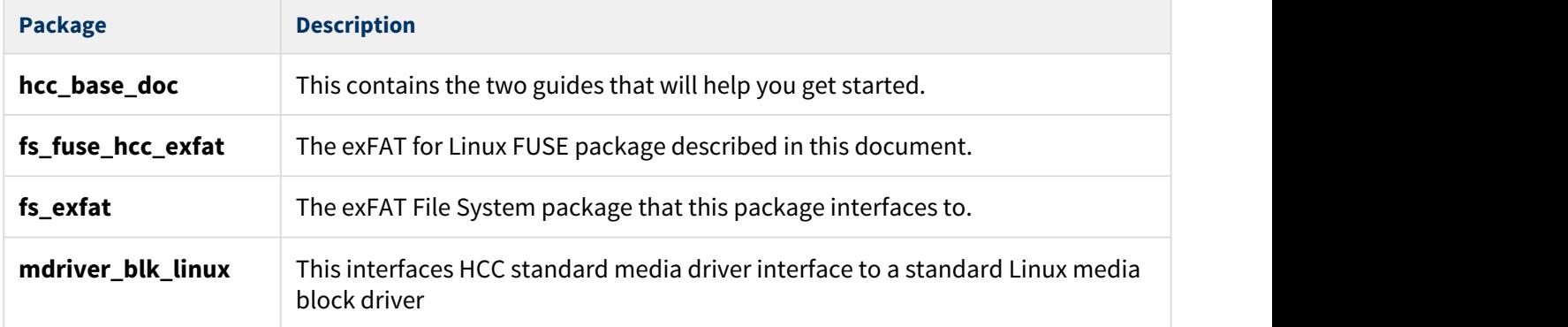

#### <span id="page-6-2"></span>Documents

For an overview of HCC file systems and guidance on choosing a file system, see [Product Information](https://www.hcc-embedded.com/embedded-systems-software-products/file-system/fat-file-systems) on the main HCC website.

Readers should note the points in the [HCC Documentation Guidelines](https://doc.hcc-embedded.com/display/HCCDocRoot/HCC+Documentation+Guidelines) on the HCC documentation website.

#### **HCC Firmware Quick Start Guide**

This document describes how to install packages provided by HCC in the target development environment. Also follow the *Quick Start Guide* when HCC provides package updates.

#### **HCC Source Tree Guide**

This document describes the HCC source tree. It gives an overview of the system to make clear the logic behind its organization.

#### **HCC exFAT File System User Guide**

This document describes the main HCC exFAT file system package.

#### **HCC exFAT for LInux FUSE User Guide**

This is this document.

### <span id="page-7-0"></span>**1.4 Change History**

This section describes past changes to this manual.

- To download this manual, [see File System PDFs.](https://doc.hcc-embedded.com/display/HCCDocRoot/File+System+PDFs#FileSystemPDFs-exFATforFUSE)
- For the history of changes made to the package code itself, see [History: fs\\_fuse\\_hcc\\_exfat.](https://doc.hcc-embedded.com/display/HCCDocRoot/History%3A+fs_fuse_hcc_exfat)

The current version of this manual is 1.00. The full list of versions is as follows:

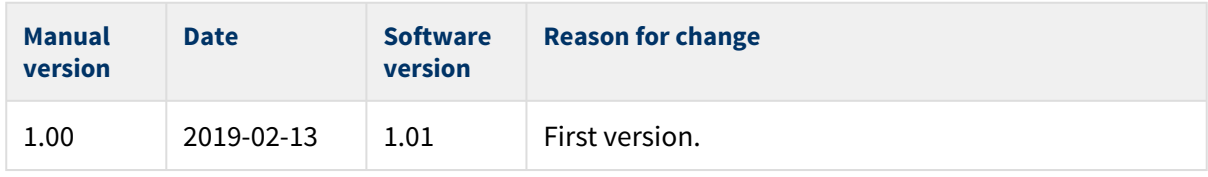

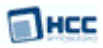

# <span id="page-8-0"></span>**2 Source File List**

This section lists and describes all the source code files included in the system. These files follow HCC Embedded's standard source tree system, described in the [HCC Source Tree Guide.](https://doc.hcc-embedded.com/display/STQSG/Source+Tree+Guide) All references to file pathnames refer to locations within this standard source tree, not within the package you initially receive.

**Note:** Do not modify any files.

### <span id="page-8-1"></span>**2.1 FUSE Source Code**

These files are in the directory **src/exfat/fuse**. **These files should only be modified by HCC**.

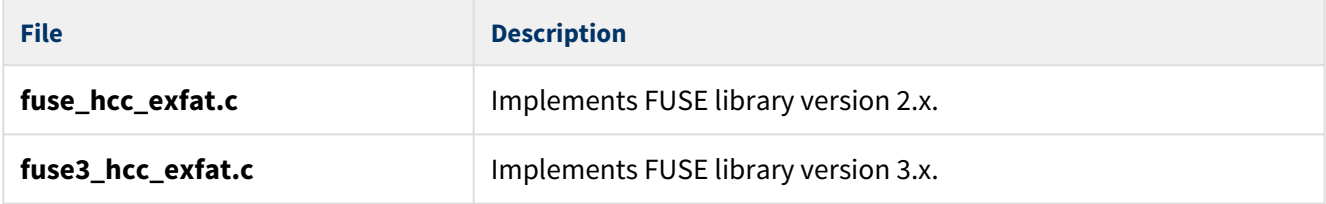

### <span id="page-8-2"></span>**2.2 Version File**

The file **src/version/ver\_fuse\_hcc\_exfat.h** contains the version number of this module. This version number is checked by all modules that use this module to ensure system consistency over upgrades.

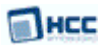

# <span id="page-9-0"></span>**3 About FUSE**

FUSE is the standard FUSE (Filesystem in User Space) library. This HCC package has been tested with two versions of FUSE.

Different versions of FUSE have different installation procedures. This example shows how to install FUSE version 3.4.1.

**Note:** HCC uses the FUSE library to interface to exFAT but this is not HCC software so follow your FUSE instructions.

To compile the FUSE 3.4.1 binary, run the commands shown below:

# apt-get update

- # apt-get install make gcc binutils meson libfuse-dev pkg-config python3-pip
- # pip3 install -U pytest
- # wget https://github.com/libfuse/libfuse/releases/download/fuse-3.4.1/fuse-3.4.1.tar.xz
- # tar xf fuse-3.4.1.tar.xz
- # cd fuse-3.4.1
- # # The following directions are documented here: https://github.com/libfuse/libfuse
- # mkdir build
- # cd build
- # meson ..
- # ninja
- # python3 -m pytest test/
- # ninja install

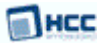

# <span id="page-10-0"></span>**4 Using and Testing exFAT**

This section describes how to:

- 1. Compile exFAT.
- 2. Run exFAT.
- 3. Test exFAT.
- 4. Use standard Linux commands to access the exFAT files.

### <span id="page-10-1"></span>**4.1 Compiling exFAT**

To build exFAT:

- 1. Take all the source code from the exFAT package.
- 2. From the FUSE package take either the FUSE2 or FUSE3 source code.
- 3. Take the block media driver source code.
- 4. Compile the source code.

The output is a Linux executable named, for example, **myhcc\_exfat**.

### <span id="page-10-2"></span>**4.2 Running exFAT**

As in a standard Linux system you must create a mount point for each exFAT volume. For example, you might call these **myvolume1**, **myvolume2**, and **myvolume3**.

Some sample commands are shown below. Here **my\_hcc\_exfat** is the name of the executable.

To format an SD card with exFAT, use this command:

# ./my\_hcc\_exfat -o allow\_other -s --format -i /dev/mmcblk1 /myvolume1

To mount an SD card with exFAT, use this command:

# ./my\_hcc\_exfat -o allow\_other -s -i /dev/mmcblk1 /myvolume1

To mount an SD card with exFAT with debug prints, use this command:

# ./my\_hcc\_exfat -o allow\_other -s -d -i /dev/mmcblk1 /myvolume2

To run the test suite without mounting the card, use this command:

# ./my\_hcc\_exfat -o allow\_other -s --test -i /dev/mmcblk1 /myvolume3

After mounting exFAT, you can access files on the volume, for example using /**myvolume1**. Access the exFAT files in exactly the same way as the files on any other Linux volume.

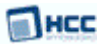

The commands detailed in [Using Standard Commands](#page-11-1) are examples of command usage.

### <span id="page-11-0"></span>**4.3 Testing exFAT**

A test suite is provided to test exFAT.

To run HCC's test suite for exFAT, do the following:

- 1. Run the command **make** in the directory **hcc/util/tests** to compile the test suite.
- 2. Mount the exFAT media in the **/myvolume** directory.
- 3. Start the test by using the following command:

```
~/hcc/util/tests# ./test_hcc_exfat -dir /myvolume
```
### <span id="page-11-1"></span>**4.4 Using Standard Commands**

This section gives examples using standard Linux commands with exFAT files.

#### <span id="page-11-2"></span>Formatting a drive

Note that all data on the **/dev/mmcblk1** will be lost. The drive will not be mounted to **/myvolume1**. To format a drive, use this command:

```
root@linux:~# ./my_hcc_exfat
  -o allow_other -s --format -i /dev/mmcblk1 /myvolume1
Formatting drive...
```
Drive formatted

#### <span id="page-11-3"></span>Mounting a drive

To mount a drive, use this command:

root@linux:~# ./my\_hcc\_exfat -o allow\_other -s -i /dev/mmcblk1 /myvolume1

#### <span id="page-11-4"></span>Listing mounted drives

To list mounted drives, where the exFAT volume is mounted to /myvolume1:

root@linux:~# mount

...

```
my_hcc_exfat on /myvolume1 type fuse.my_hcc_exfat 
(rw,nosuid,nodev,relatime,user_id=0,group_id=0,allow_other)
```
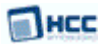

#### <span id="page-12-0"></span>Creating a file

To create a file on the media, use this command:

root@linux:~# echo Hello world >/myvolume1/hello.txt

### <span id="page-12-1"></span>Listing files

To list files, use this command:

root@linux:~# ls -l /myvolume1

total 1

-rw-rw-rw- 1 root root 12 Feb 12 13:14 hello.txt

#### <span id="page-12-2"></span>Displaying a new file

To display the newly created file, use this command:

root@linux:~# cat /myvolume1/hello.txt

Hello world

## Unmount drive

root@linux:~# umount /myvolume1